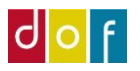

## **Opstartsvejledning til UnderviserNet**

Du vil modtage en e-mail alá denne: Tryk på **her** i e-mailen

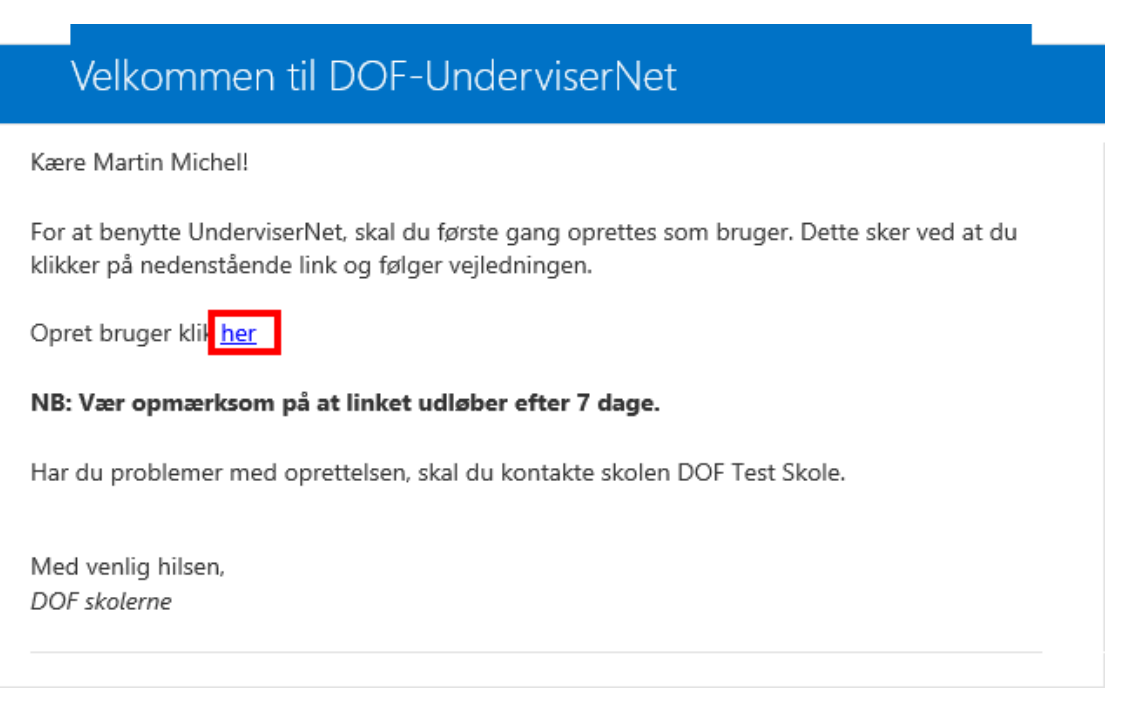

Opret et password på minimum 8 max 16 tegn. Minimum **et stort** og **et lille bogstav**, **et tal**, samt **et tegn** fx: + - ! ? : Password eksempel: **etStort+444** Skriv dit Navn i det sidste felt Display Name

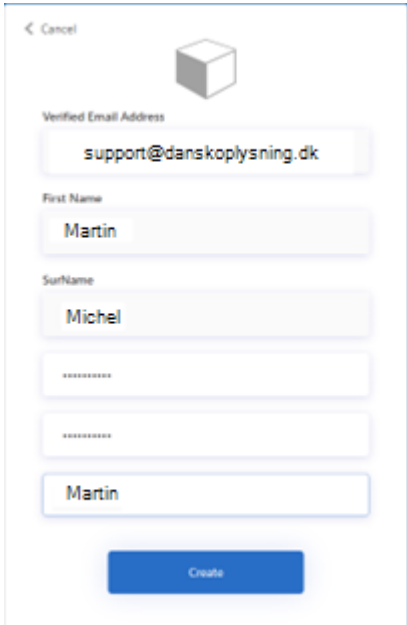

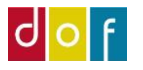

## Tryk på LOGIN

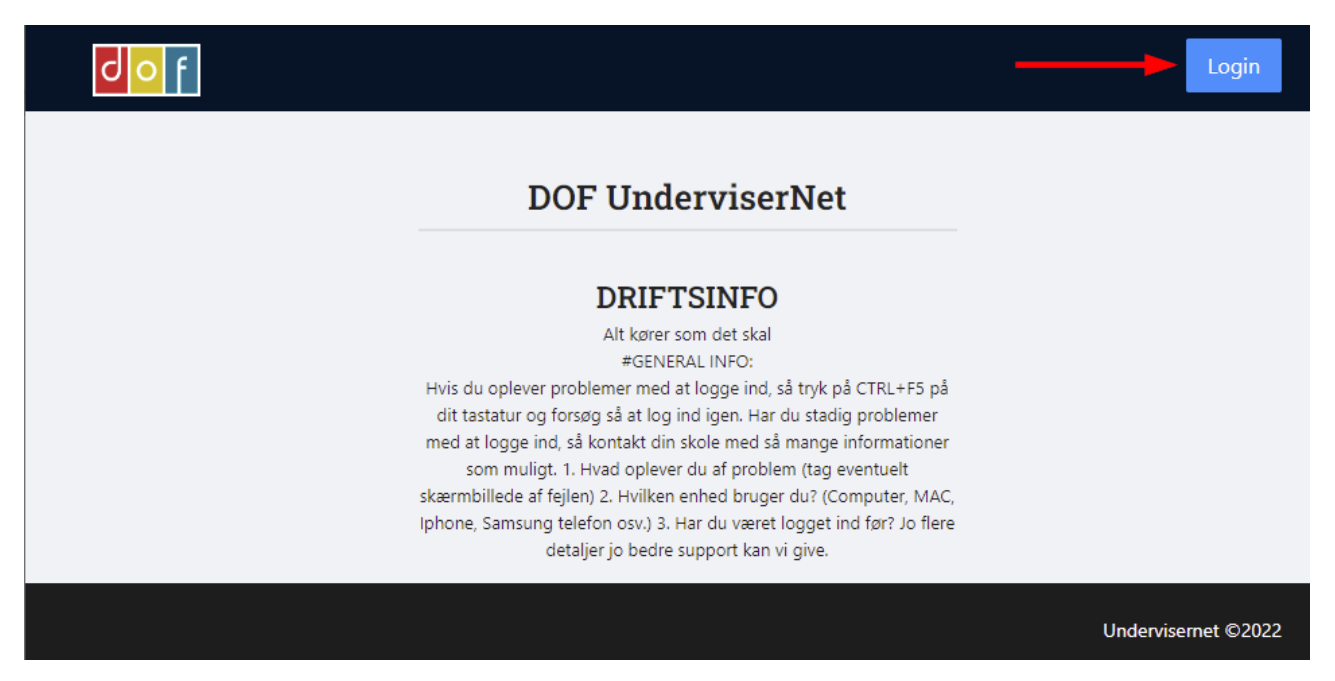

## Indtast din **E-mail** og dit **Password** og tryk på **Sign in**

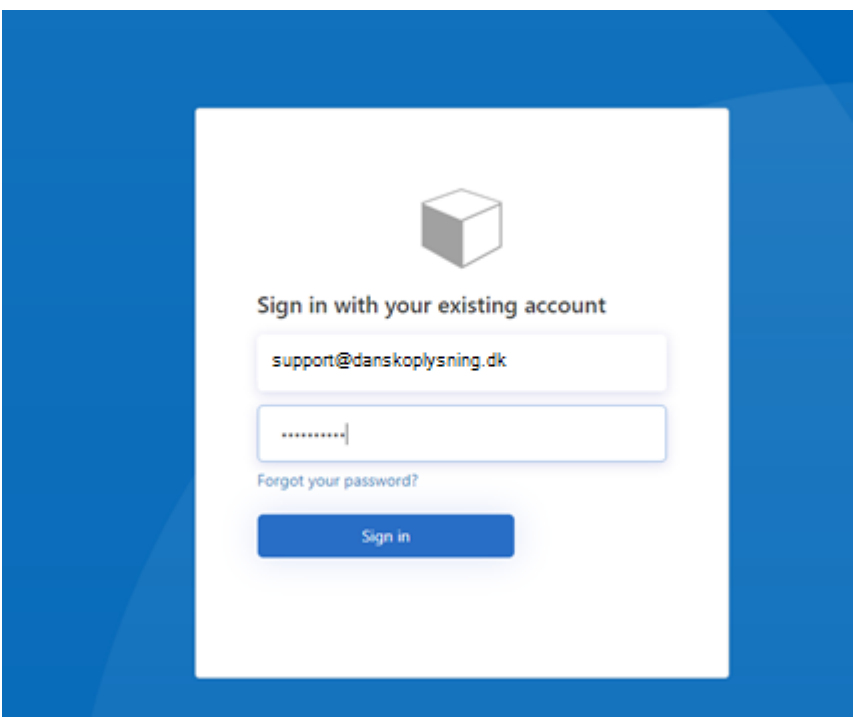